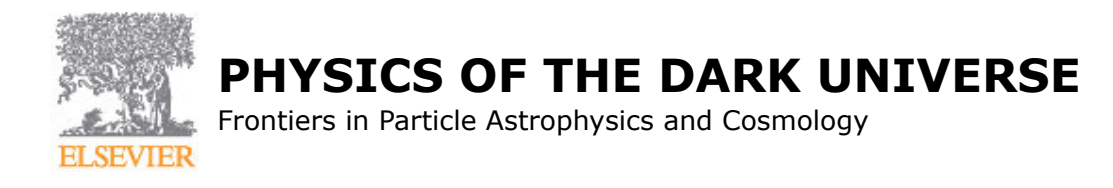

# **AUTHOR INFORMATION PACK**

# **TABLE OF CONTENTS**

- **[Description](#page-0-0) • [Impact Factor](#page-1-0) • [Editorial Board](#page-1-1) p.1 p.2 p.2**
- **[Guide for Authors](#page-2-0)**
- 

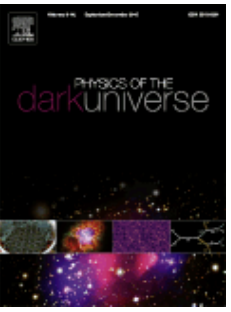

**ISSN:** 2212-6864

# <span id="page-0-0"></span>**DESCRIPTION**

*Physics of the Dark Universe* is an innovative online-only journal that offers rapid publication of peerreviewed, original research articles considered of high scientific impact.

**p.3**

The journal is focused on the understanding of Dark Matter, Dark Energy, Early Universe, gravitational waves and neutrinos, covering all theoretical, experimental and phenomenological aspects.

*Physics of the Dark Universe* encourages the submission of articles on the following subjects in this field:

**Dark Matter:**Nature of particle Dark Matter Direct searchesIndirect searchesCollider searches, including for example the Large Hadron ColliderNew and existing models (e.g. SUSY, extra dimensions, axions, etc)Low mass WIMP searches

**Dark Energy:**Observations and experimental resultsForecast and design of new experimentsModels and theoretical properties of vacuum energy, quintessence, modified gravity, and in general of Dark Energy, cosmic acceleration and its alternative explanations

**Early Universe:**Models and observational tests of Inflation

**Dark Messengers:**Gravitational waves in cosmologyCosmic neutrino background

In addition to submission of scientific papers in the usual formats, we encourage the submission of innovative articles, in the following forms:

Design Studies and Concept papers for new experiments or describing ideas for new experiments. In particular, experimental set up of the next generation of very large Dark Matter direct and indirect detectors, new underground laboratories for the study of Dark Matter, and new ground based or space based experiments on Dark Energy are particularly welcome. These articles can be longer than regular articles, describing the experiment while focusing on its scientific goals. Software Description and Manuals can be published, if the software is proved to have scientific interest in the understanding of Dark Matter and Dark Energy. The paper can be enriched with (part of) the code itself, or the software and code can be separately published in the Open Access journal SoftwareX (http://www.journals.elsevier.com/softwarex/), which hosts software in a curated GitHub Repository.

Cover Images Credits: *Photomultipliers*, credits to XENON100 Collaboration; *Cassiopea A*, credits NASA/CXC/SAO/D.Patnaude et al; *Millennium Simulation*, credits Prof. Volker Springel; *Bullet Cluster*,

credits: *X-ray*: NASA/CXC/CfA/M.Markevitch et al.; *Optical*: NASA/STScI; Magellan/U.Arizona/D. Clowe et al.; *Lensing Map*: NASA/STScI; *ESO WFI*; Magellan/U.Arizona/D.Clowe et al.

# <span id="page-1-0"></span>**IMPACT FACTOR**

2014: 8.571 © Thomson Reuters Journal Citation Reports 2015

# <span id="page-1-1"></span>**EDITORIAL BOARD**

#### *Editor-in-Chief*

**G. Bertone**, Universiteit van Amsterdam, Amsterdam, Netherlands

#### *Editors*

- **L. Amendola**, Ruprecht-Karls-Universität Heidelberg, Heidelberg, Germany
- **S. Profumo**, University of California at Santa Cruz, Santa Cruz, California, USA
- **T. Tait**, University of California at Irvine, Irvine, California, USA
- **L. Verde**, University of Barcelona, Barcelona, Spain

## *Associate Editors*

**S. Hannestad**, Aarhus University, Aarhus, Denmark

# <span id="page-2-0"></span>**GUIDE FOR AUTHORS**

# *PUBLISHING IN PHYSICS OF THE DARK UNIVERSE*

## *Types of articles*

In addition to standard scientific articles, *Physics of the Dark Universe* will welcome innovative articles, among which:

## *Concept Papers and Design Studies*

Concept papers are summaries of projects or theoretical issues that reflect the interests, experience and expertise of the author. Concept papers generally serve the purpose of providing in-depth discussion of a topic that the writer has a strong position on, usually corroborated by a practical proposal on how to address this issue. Descriptions of new experiments, new software or new theoretical models that can help to shed light on the understanding of Dark Matter and Dark Energy are welcome.

The author must ensure that the mission, requirements, funding patterns and other specific information about the presented project match with the scientific soundness and goals of the journal. The author should take care to summarize the project by clearly stating the scientific interest, the goal of the project, the anticipated outcomes, procedures for determining whether the goals and objectives have been achieved and the theoretical model upon which the project is based. These articles can be longer than regular research articles, and are comparable to reviews.

#### *Software Descriptions*

Authors can submit descriptions and documentation manuals of their developed software, and they are free to additionally attach the source code to the article. The source code should be written clearly and well documented, possibly using Doxygen tags.

The software will be properly versioned, together with the documentation. A new submission can only be accepted if the modifications to the software are substantial for the scientific achievement of the program.

The articles should provide sufficient information to the reader in order to understand how to install the software, how to configure it and how to use it. The scientific interest in using this program should be clear, as well as its application.

The computer program described must contribute to the understanding of Dark Matter and Dark Energy, either for analysis, technical or statistical approaches.

#### *Additional Material*

All articles can be enriched with additional material, such as high resolution images, videos and data files. The size upper limit per article is of 700 MB, and each file should not exceed 50 MB. For larger files, please contact the Managing Editor.

Physics of the Dark Universe is part of Elsevier's Articles of the Future project. Our authors will be among the first to take advantage of new features in this platform. The Editors are happy to receive any suggestions or ideas for new features that could enhance the usability, discoverability or impact of articles published in Physics of the Dark Universe.

Posting your articles to the arXiv subject repository is permitted.

## **BEFORE YOU BEGIN**

## *Ethics in publishing*

For information on Ethics in publishing and Ethical guidelines for journal publication see https://www.elsevier.com/publishingethics and https://www.elsevier.com/journal-authors/ethics.

## *Conflict of interest*

All authors are requested to disclose any actual or potential conflict of interest including any financial, personal or other relationships with other people or organizations within three years of beginning the submitted work that could inappropriately influence, or

be perceived to influence, their work. See also https://www.elsevier.com/conflictsofinterest. Further information and an example of a Conflict of Interest form can be found at: http://service.elsevier.com/app/answers/detail/a\_id/286/supporthub/publishing.

## *Submission declaration and verification*

Submission of an article implies that the work described has not been published previously (except in the form of an abstract or as part of a published lecture or academic thesis or as an electronic preprint, see https://www.elsevier.com/sharingpolicy), that it is not under consideration for publication elsewhere, that its publication is approved by all authors and tacitly or explicitly by the responsible authorities where the work was carried out, and that, if accepted, it will not be published elsewhere in the same form, in English or in any other language, including electronically without the written consent of the copyright-holder. To verify originality, your article may be checked by the originality detection service CrossCheck https://www.elsevier.com/editors/plagdetect.

## *Changes to authorship*

Authors are expected to consider carefully the list and order of authors **before** submitting their manuscript and provide the definitive list of authors at the time of the original submission. Any addition, deletion or rearrangement of author names in the authorship list should be made only **before** the manuscript has been accepted and only if approved by the journal Editor. To request such a change, the Editor must receive the following from the **corresponding author**: (a) the reason for the change in author list and (b) written confirmation (e-mail, letter) from all authors that they agree with the addition, removal or rearrangement. In the case of addition or removal of authors, this includes confirmation from the author being added or removed.

Only in exceptional circumstances will the Editor consider the addition, deletion or rearrangement of authors **after** the manuscript has been accepted. While the Editor considers the request, publication of the manuscript will be suspended. If the manuscript has already been published in an online issue, any requests approved by the Editor will result in a corrigendum.

## *Article transfer service*

This journal is part of our Article Transfer Service. This means that if the Editor feels your article is more suitable in one of our other participating journals, then you may be asked to consider transferring the article to one of those. If you agree, your article will be transferred automatically on your behalf with no need to reformat. Please note that your article will be reviewed again by the new journal. More information about this can be found here: https://www.elsevier.com/authors/article-transfer-service.

## *Copyright*

Upon acceptance of an article, authors will be asked to complete a 'Journal Publishing Agreement' (for more information on this and copyright, see https://www.elsevier.com/copyright). An e-mail will be sent to the corresponding author confirming receipt of the manuscript together with a 'Journal Publishing Agreement' form or a link to the online version of this agreement.

Subscribers may reproduce tables of contents or prepare lists of articles including abstracts for internal circulation within their institutions. Permission of the Publisher is required for resale or distribution outside the institution and for all other derivative works, including compilations and translations (please consult https://www.elsevier.com/permissions). If excerpts from other copyrighted works are included, the author(s) must obtain written permission from the copyright owners and credit the source(s) in the article. Elsevier has preprinted forms for use by authors in these cases: please consult https://www.elsevier.com/permissions.

For open access articles: Upon acceptance of an article, authors will be asked to complete an 'Exclusive License Agreement' (for more information see https://www.elsevier.com/OAauthoragreement). Permitted third party reuse of open access articles is determined by the author's choice of user license (see https://www.elsevier.com/openaccesslicenses).

## *Author rights*

As an author you (or your employer or institution) have certain rights to reuse your work. For more information see https://www.elsevier.com/copyright.

## *Role of the funding source*

You are requested to identify who provided financial support for the conduct of the research and/or preparation of the article and to briefly describe the role of the sponsor(s), if any, in study design; in the collection, analysis and interpretation of data; in the writing of the report; and in the decision to submit the article for publication. If the funding source(s) had no such involvement then this should be stated.

## *Funding body agreements and policies*

Elsevier has established a number of agreements with funding bodies which allow authors to comply with their funder's open access policies. Some authors may also be reimbursed for associated publication fees. To learn more about existing agreements please visit https://www.elsevier.com/fundingbodies.

## *Open access*

This journal offers authors a choice in publishing their research:

#### **Open access**

• Articles are freely available to both subscribers and the wider public with permitted reuse

• An open access publication fee is payable by authors or on their behalf e.g. by their research funder or institution

#### **Subscription**

• Articles are made available to subscribers as well as developing countries and patient groups through our universal access programs (https://www.elsevier.com/access).

• No open access publication fee payable by authors.

Regardless of how you choose to publish your article, the journal will apply the same peer review criteria and acceptance standards.

For open access articles, permitted third party (re)use is defined by the following Creative Commons user licenses:

#### *Creative Commons Attribution (CC BY)*

Lets others distribute and copy the article, create extracts, abstracts, and other revised versions, adaptations or derivative works of or from an article (such as a translation), include in a collective work (such as an anthology), text or data mine the article, even for commercial purposes, as long as they credit the author(s), do not represent the author as endorsing their adaptation of the article, and do not modify the article in such a way as to damage the author's honor or reputation.

#### *Creative Commons Attribution-NonCommercial-NoDerivs (CC BY-NC-ND)*

For non-commercial purposes, lets others distribute and copy the article, and to include in a collective work (such as an anthology), as long as they credit the author(s) and provided they do not alter or modify the article.

The open access publication fee for this journal is **USD 1000**, excluding taxes. Learn more about Elsevier's pricing policy: http://www.elsevier.com/openaccesspricing.

#### *Green open access*

Authors can share their research in a variety of different ways and Elsevier has a number of green open access options available. We recommend authors see our green open access page for further information (http://elsevier.com/greenopenaccess). Authors can also self-archive their manuscripts immediately and enable public access from their institution's repository after an embargo period. This is the version that has been accepted for publication and which typically includes author-incorporated changes suggested during submission, peer review and in editor-author communications. Embargo period: For subscription articles, an appropriate amount of time is needed for journals to deliver value to subscribing customers before an article becomes freely available to the public. This is the embargo period and it begins from the date the article is formally published online in its final and fully citable form.

This journal has an embargo period of 24 months.

## *Language (usage and editing services)*

Please write your text in good English (American or British usage is accepted, but not a mixture of these). Authors who feel their English language manuscript may require editing to eliminate possible grammatical or spelling errors and to conform to correct scientific English may wish to use the English Language Editing service available from Elsevier's WebShop (http://webshop.elsevier.com/languageediting/) or visit our customer support site (http://support.elsevier.com) for more information.

## *Submission*

Our online submission system guides you stepwise through the process of entering your article details and uploading your files. The system converts your article files to a single PDF file used in the peer-review process. Editable files (e.g., Word, LaTeX) are required to typeset your article for final publication. All correspondence, including notification of the Editor's decision and requests for revision, is sent by e-mail.

#### *Submit your article*

Please submit your article via http://ees.elsevier.com/dark.

#### *Referees*

Please submit the names and institutional e-mail addresses of several potential referees. For more details, visit our [Support site](http://help.elsevier.com/app/answers/detail/a_id/161/p/8045). Note that the editor retains the sole right to decide whether or not the suggested reviewers are used.

#### *Young Researcher Award*

Each Reviewer that has accepted to review a manuscript, will be given the option to provide a name of a young researcher whose work is considered significant for the understanding of the nature of Dark Matter or Dark Energy. At the end of the year, the Editorial Board will choose among this list the young scientist with the most significant research, invite him/her to contribute in the journal Physics of the Dark Universe and celebrate this success with a monetary prize.

## **PREPARATION**

## *Use of word processing software*

It is important that the file be saved in the native format of the word processor used. The text should be in single-column format. Keep the layout of the text as simple as possible. Most formatting codes will be removed and replaced on processing the article. In particular, do not use the word processor's options to justify text or to hyphenate words. However, do use bold face, italics, subscripts, superscripts etc. When preparing tables, if you are using a table grid, use only one grid for each individual table and not a grid for each row. If no grid is used, use tabs, not spaces, to align columns. The electronic text should be prepared in a way very similar to that of conventional manuscripts (see also the Guide to Publishing with Elsevier: https://www.elsevier.com/guidepublication). Note that source files of figures, tables and text graphics will be required whether or not you embed your figures in the text. See also the section on Electronic artwork.

To avoid unnecessary errors you are strongly advised to use the 'spell-check' and 'grammar-check' functions of your word processor.

## *LaTeX*

You are recommended to use the Elsevier article class *elsarticle.cls* (http://www.ctan.org/tex-archive/macros/latex/contrib/elsarticle) to prepare your manuscript and BibTeX (http://www.bibtex.org) to generate your bibliography.

For detailed submission instructions, templates and other information on LaTeX, see https://www.elsevier.com/latex.

#### *Article structure*

#### *Subdivision - numbered sections*

Divide your article into clearly defined and numbered sections. Subsections should be numbered 1.1 (then  $1.1.1$ ,  $1.1.2$ , ...),  $1.2$ , etc. (the abstract is not included in section numbering). Use this numbering also for internal cross-referencing: do not just refer to 'the text'. Any subsection may be given a brief heading. Each heading should appear on its own separate line.

## *Essential title page information*

• *Title.* Concise and informative. Titles are often used in information-retrieval systems. Avoid abbreviations and formulae where possible.

• *Author names and affiliations.* Please clearly indicate the given name(s) and family name(s) of each author and check that all names are accurately spelled. Present the authors' affiliation addresses (where the actual work was done) below the names. Indicate all affiliations with a lower-

case superscript letter immediately after the author's name and in front of the appropriate address. Provide the full postal address of each affiliation, including the country name and, if available, the e-mail address of each author.

• *Corresponding author.* Clearly indicate who will handle correspondence at all stages of refereeing and publication, also post-publication. **Ensure that the e-mail address is given and that contact details are kept up to date by the corresponding author.**

• *Present/permanent address.* If an author has moved since the work described in the article was done, or was visiting at the time, a 'Present address' (or 'Permanent address') may be indicated as a footnote to that author's name. The address at which the author actually did the work must be retained as the main, affiliation address. Superscript Arabic numerals are used for such footnotes.

## *Abstract*

A concise and factual abstract is required. The abstract should state briefly the purpose of the research, the principal results and major conclusions. An abstract is often presented separately from the article, so it must be able to stand alone. For this reason, References should be avoided, but if essential, then cite the author(s) and year(s). Also, non-standard or uncommon abbreviations should be avoided, but if essential they must be defined at their first mention in the abstract itself.

## *Graphical abstract*

Although a graphical abstract is optional, its use is encouraged as it draws more attention to the online article. The graphical abstract should summarize the contents of the article in a concise, pictorial form designed to capture the attention of a wide readership. Graphical abstracts should be submitted as a separate file in the online submission system. Image size: Please provide an image with a minimum of 531  $\times$  1328 pixels (h  $\times$  w) or proportionally more. The image should be readable at a size of 5  $\times$ 13 cm using a regular screen resolution of 96 dpi. Preferred file types: TIFF, EPS, PDF or MS Office files. See https://www.elsevier.com/graphicalabstracts for examples.

Authors can make use of Elsevier's Illustration and Enhancement service to ensure the best presentation of their images and in accordance with all technical requirements: [Illustration Service.](http://webshop.elsevier.com/illustrationservices/ImagePolishing/gap/requestForm.cfm)

## *Highlights*

Highlights are a short collection of bullet points that convey the core findings of the article. Highlights are optional and should be submitted in a separate editable file in the online submission system. Please use 'Highlights' in the file name and include 3 to 5 bullet points (maximum 85 characters, including spaces, per bullet point). See https://www.elsevier.com/highlights for examples.

## *Keywords*

Immediately after the abstract, provide a maximum of 6 keywords, using American spelling and avoiding general and plural terms and multiple concepts (avoid, for example, 'and', 'of'). Be sparing with abbreviations: only abbreviations firmly established in the field may be eligible. These keywords will be used for indexing purposes.

## *Abbreviations*

Define abbreviations that are not standard in this field in a footnote to be placed on the first page of the article. Such abbreviations that are unavoidable in the abstract must be defined at their first mention there, as well as in the footnote. Ensure consistency of abbreviations throughout the article.

## *Acknowledgements*

Collate acknowledgements in a separate section at the end of the article before the references and do not, therefore, include them on the title page, as a footnote to the title or otherwise. List here those individuals who provided help during the research (e.g., providing language help, writing assistance or proof reading the article, etc.).

## *Math formulae*

Please submit math equations as editable text and not as images. Present simple formulae in line with normal text where possible and use the solidus (/) instead of a horizontal line for small fractional terms, e.g., X/Y. In principle, variables are to be presented in italics. Powers of e are often more conveniently denoted by exp. Number consecutively any equations that have to be displayed separately from the text (if referred to explicitly in the text).

## *Footnotes*

Footnotes should be used sparingly. Number them consecutively throughout the article. Many word processors can build footnotes into the text, and this feature may be used. Otherwise, please indicate the position of footnotes in the text and list the footnotes themselves separately at the end of the article. Do not include footnotes in the Reference list.

## *Electronic artwork*

## *General points*

- Make sure you use uniform lettering and sizing of your original artwork.
- Embed the used fonts if the application provides that option.

• Aim to use the following fonts in your illustrations: Arial, Courier, Times New Roman, Symbol, or use fonts that look similar.

- Number the illustrations according to their sequence in the text.
- Use a logical naming convention for your artwork files.
- Provide captions to illustrations separately.
- Size the illustrations close to the desired dimensions of the published version.
- Submit each illustration as a separate file.

A detailed guide on electronic artwork is available on our website:

https://www.elsevier.com/artworkinstructions.

## **You are urged to visit this site; some excerpts from the detailed information are given here.** *Formats*

If your electronic artwork is created in a Microsoft Office application (Word, PowerPoint, Excel) then please supply 'as is' in the native document format.

Regardless of the application used other than Microsoft Office, when your electronic artwork is finalized, please 'Save as' or convert the images to one of the following formats (note the resolution requirements for line drawings, halftones, and line/halftone combinations given below):

EPS (or PDF): Vector drawings, embed all used fonts.

TIFF (or JPEG): Color or grayscale photographs (halftones), keep to a minimum of 300 dpi.

TIFF (or JPEG): Bitmapped (pure black & white pixels) line drawings, keep to a minimum of 1000 dpi. TIFF (or JPEG): Combinations bitmapped line/half-tone (color or grayscale), keep to a minimum of 500 dpi.

## **Please do not:**

• Supply files that are optimized for screen use (e.g., GIF, BMP, PICT, WPG); these typically have a low number of pixels and limited set of colors;

- Supply files that are too low in resolution;
- Submit graphics that are disproportionately large for the content.

## *Color artwork*

Please make sure that artwork files are in an acceptable format (TIFF (or JPEG), EPS (or PDF), or MS Office files) and with the correct resolution. If, together with your accepted article, you submit usable color figures then Elsevier will ensure, at no additional charge, that these figures will appear in color online (e.g., ScienceDirect and other sites) regardless of whether or not these illustrations are reproduced in color in the printed version. **For color reproduction in print, you will receive information regarding the costs from Elsevier after receipt of your accepted article**. Please indicate your preference for color: in print or online only. For further information on the preparation of electronic artwork, please see https://www.elsevier.com/artworkinstructions.

## *Figure captions*

Ensure that each illustration has a caption. Supply captions separately, not attached to the figure. A caption should comprise a brief title (**not** on the figure itself) and a description of the illustration. Keep text in the illustrations themselves to a minimum but explain all symbols and abbreviations used.

## *Text graphics*

Text graphics may be embedded in the text at the appropriate position. If you are working with LaTeX and have such features embedded in the text, these can be left. See further under Electronic artwork.

## *Tables*

Please submit tables as editable text and not as images. Tables can be placed either next to the relevant text in the article, or on separate page(s) at the end. Number tables consecutively in accordance with their appearance in the text and place any table notes below the table body. Be sparing in the use of tables and ensure that the data presented in them do not duplicate results described elsewhere in the article. Please avoid using vertical rules.

## *References*

## *Citation in text*

Please ensure that every reference cited in the text is also present in the reference list (and vice versa). Any references cited in the abstract must be given in full. Unpublished results and personal communications are not recommended in the reference list, but may be mentioned in the text. If these references are included in the reference list they should follow the standard reference style of the journal and should include a substitution of the publication date with either 'Unpublished results' or 'Personal communication'. Citation of a reference as 'in press' implies that the item has been accepted for publication.

## *Web references*

As a minimum, the full URL should be given and the date when the reference was last accessed. Any further information, if known (DOI, author names, dates, reference to a source publication, etc.), should also be given. Web references can be listed separately (e.g., after the reference list) under a different heading if desired, or can be included in the reference list.

## *Reference management software*

Most Elsevier journals have their reference template available in many of the most popular reference management software products. These include all products that support Citation Style Language styles (http://citationstyles.org), such as Mendeley (http://www.mendeley.com/features/reference-manager) and Zotero (https://www.zotero.org/), as well as EndNote (http://endnote.com/downloads/styles). Using the word processor plug-ins from these products, authors only need to select the appropriate journal template when preparing their article, after which citations and bibliographies will be automatically formatted in the journal's style. If no template is yet available for this journal, please follow the format of the sample references and citations as shown in this Guide.

Users of Mendeley Desktop can easily install the reference style for this journal by clicking the following link:

## http://open.mendeley.com/use-citation-style/physics-of-the-dark-universe

When preparing your manuscript, you will then be able to select this style using the Mendeley plugins for Microsoft Word or LibreOffice.

## *Reference style*

*Text:* Indicate references by number(s) in square brackets in line with the text. The actual authors can be referred to, but the reference number(s) must always be given.

Example: '..... as demonstrated [3,6]. Barnaby and Jones [8] obtained a different result ....'

*List:* Number the references (numbers in square brackets) in the list in the order in which they appear in the text.

*Examples:*

Reference to a journal publication:

[1] J. van der Geer, J.A.J. Hanraads, R.A. Lupton, The art of writing a scientific article, J. Sci. Commun. 163 (2010) 51–59.

Reference to a book:

[2] W. Strunk Jr., E.B. White, The Elements of Style, fourth ed., Longman, New York, 2000.

Reference to a chapter in an edited book:

[3] G.R. Mettam, L.B. Adams, How to prepare an electronic version of your article, in: B.S. Jones, R.Z. Smith (Eds.), Introduction to the Electronic Age, E-Publishing Inc., New York, 2009, pp. 281–304.

## *Video data*

Elsevier accepts video material and animation sequences to support and enhance your scientific research. Authors who have video or animation files that they wish to submit with their article are strongly encouraged to include links to these within the body of the article. This can be done in the same way as a figure or table by referring to the video or animation content and noting in the body text where it should be placed. All submitted files should be properly labeled so that they directly relate to the video file's content. In order to ensure that your video or animation material is directly usable, please provide the files in one of our recommended file formats with a preferred maximum size of 150 MB. Video and animation files supplied will be published online in the electronic version of your article in Elsevier Web products, including ScienceDirect: http://www.sciencedirect.com. Please supply 'stills' with your files: you can choose any frame from the video or animation or make a separate image. These will be used instead of standard icons and will personalize the link to your video data. For more detailed instructions please visit our video instruction pages at https://www.elsevier.com/artworkinstructions. Note: since video and animation cannot be embedded in the print version of the journal, please provide text for both the electronic and the print version for the portions of the article that refer to this content.

## *AudioSlides*

The journal encourages authors to create an AudioSlides presentation with their published article. AudioSlides are brief, webinar-style presentations that are shown next to the online article on ScienceDirect. This gives authors the opportunity to summarize their research in their own words and to help readers understand what the paper is about. More information and examples are available at https://www.elsevier.com/audioslides. Authors of this journal will automatically receive an invitation e-mail to create an AudioSlides presentation after acceptance of their paper.

## *Supplementary material*

Supplementary material can support and enhance your scientific research. Supplementary files offer the author additional possibilities to publish supporting applications, high-resolution images, background datasets, sound clips and more. Please note that such items are published online exactly as they are submitted; there is no typesetting involved (supplementary data supplied as an Excel file or as a PowerPoint slide will appear as such online). Please submit the material together with the article and supply a concise and descriptive caption for each file. If you wish to make any changes to supplementary data during any stage of the process, then please make sure to provide an updated file, and do not annotate any corrections on a previous version. Please also make sure to switch off the 'Track Changes' option in any Microsoft Office files as these will appear in the published supplementary file(s). For more detailed instructions please visit our artwork instruction pages at https://www.elsevier.com/artworkinstructions.

## *\*NEW\* INLINE SUPPLEMENTARY COMPUTER CODE*

Elsevier now offers you the possibility to place supplementary computer code, data snippets, algorithms and other machine readable structures at the right place in your online article in reusable .txt format. This will allow readers to easily view this material in the appropriate context, and to directly copy it to the clipboard or download the original source file for testing or re-use. If you would like to have reusable "computer code" inserted into the body of your online article please indicate in your manuscript where they should be placed and number them in order of appearance, e.g. "Insert Inline Supplementary Computer Code 1 here". To support discoverability and reusability please submit these items in \*.txt format and make sure to include a descriptive title and caption that references the characteristics and the appropriate environment of this material , e.g. 'An algorithm for filtering text files in R' . For more information please visit www.elsevier.com/ism

## *FITS files*

Articles in this journal now offer the possibility to submit FITS files as supplementary material. These FITS files can be inserted at a specific place in the article. You can also add a caption to your FITS files to summarize what they represent. Submission of FITS files is very similar to submitting other supplementary file types. The option to add a FITS file type will be available at the file submission screen when you upload your manuscript. We invite you to indicate where in the article the FITS file should be displayed by including an instruction such as "Insert FITS file 1 here" in your manuscript. You can also add a caption to your FITS files by adding an instruction such as "Insert the following caption for the FITS file 1: <caption text>.

For more more information please visit http://www.elsevier.com/about/content-innovation/FITS-files-in-journal-articles.

## *Database linking*

Elsevier encourages authors to connect articles with external databases, giving readers access to relevant databases that help to build a better understanding of the described research. Please refer to relevant database identifiers using the following format in your article: Database: xxxx (e.g., TAIR: AT1G01020; CCDC: 734053; PDB: 1XFN). See https://www.elsevier.com/databaselinking for more information and a full list of supported databases.

## *Interactive MATLAB Figure Viewer*

This journal features the Interactive MATLAB Figure Viewer, allowing you to display figures created in MATLAB in the .FIG format in an interactive viewer next to the article. Please go to https://www.elsevier.com/matlab for more information and submission instructions.

## *Interactive plots*

This journal enables you to show an Interactive Plot with your article by simply submitting a data file. For instructions please go to https://www.elsevier.com/interactiveplots.

## *Submission checklist*

The following list will be useful during the final checking of an article prior to sending it to the journal for review. Please consult this Guide for Authors for further details of any item.

## **Ensure that the following items are present:**

One author has been designated as the corresponding author with contact details:

- E-mail address
- Full postal address

All necessary files have been uploaded, and contain:

- Keywords
- All figure captions
- All tables (including title, description, footnotes)

Further considerations

- Manuscript has been 'spell-checked' and 'grammar-checked'
- References are in the correct format for this journal
- All references mentioned in the Reference list are cited in the text, and vice versa

• Permission has been obtained for use of copyrighted material from other sources (including the Internet)

Printed version of figures (if applicable) in color or black-and-white

• Indicate clearly whether or not color or black-and-white in print is required.

For any further information please visit our customer support site at http://support.elsevier.com.

## **AFTER ACCEPTANCE**

## *Use of the Digital Object Identifier*

The Digital Object Identifier (DOI) may be used to cite and link to electronic documents. The DOI consists of a unique alpha-numeric character string which is assigned to a document by the publisher upon the initial electronic publication. The assigned DOI never changes. Therefore, it is an ideal medium for citing a document, particularly 'Articles in press' because they have not yet received their full bibliographic information. Example of a correctly given DOI (in URL format; here an article in the journal *Physics Letters B*):

#### http://dx.doi.org/10.1016/j.physletb.2010.09.059

When you use a DOI to create links to documents on the web, the DOIs are quaranteed never to change.

## *Online proof correction*

Corresponding authors will receive an e-mail with a link to our online proofing system, allowing annotation and correction of proofs online. The environment is similar to MS Word: in addition to editing text, you can also comment on figures/tables and answer questions from the Copy Editor. Web-based proofing provides a faster and less error-prone process by allowing you to directly type your corrections, eliminating the potential introduction of errors.

If preferred, you can still choose to annotate and upload your edits on the PDF version. All instructions for proofing will be given in the e-mail we send to authors, including alternative methods to the online version and PDF.

We will do everything possible to get your article published quickly and accurately. Please use this proof only for checking the typesetting, editing, completeness and correctness of the text, tables and figures. Significant changes to the article as accepted for publication will only be considered at this stage with permission from the Editor. It is important to ensure that all corrections are sent back to us in one communication. Please check carefully before replying, as inclusion of any subsequent corrections cannot be guaranteed. Proofreading is solely your responsibility.

## *Offprints*

The corresponding author, at no cost, will be provided with a personalized link providing 50 days free access to the final published version of the article on [ScienceDirect](http://www.sciencedirect.com). This link can also be used for sharing via email and social networks. For an extra charge, paper offprints can be ordered via the offprint order form which is sent once the article is accepted for publication. Both corresponding and co-authors may order offprints at any time via Elsevier's WebShop (http://webshop.elsevier.com/myarticleservices/offprints). Authors requiring printed copies of multiple articles may use Elsevier WebShop's 'Create Your Own Book' service to collate multiple articles within a single cover (http://webshop.elsevier.com/myarticleservices/booklets).

## **AUTHOR INQUIRIES**

You can track your submitted article at https://www.elsevier.com/track-submission. You can track your accepted article at https://www.elsevier.com/trackarticle. You are also welcome to contact Customer Support via http://support.elsevier.com.

© Copyright 2014 Elsevier | http://www.elsevier.com